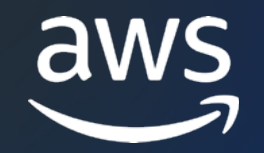

# AWS Systems Manager **State Manager 編** AWS Black Belt Online Seminar

小野 卓人

Solutions Architect 2023/06

# AWS Black Belt Online Seminarとは

- 「サービス別」「ソリューション別」「業種別」な アマゾン ウェブ サービス ジャパン合同会社が提付 [シリーズです](https://aws.amazon.com/jp/aws-jp-introduction/aws-jp-webinar-service-cut/)
- AWSの技術担当者が、AWSの各サービスやソリュ とに動画を公開します
- 動画を一時停止・スキップすることで、興味がある 可能、スキマ時間の学習にもお役立ていただけます
- 以下のURLより、過去のセミナー含めた資料などを できます
	- https://aws.amazon.com/jp/aws-jp-introduction/aws
	- https://www.youtube.com/playlist?list=PLzWGOASvS

# 内容についての注意点

- 本資料では2023年6月時点のサービス内容および ます。最新の情報はAWS公式ウェブサイト(https てご確認ください
- 資料作成には十分注意しておりますが、資料内の値 ト記載の価格に相違があった場合、AWS公式ウェ せていただきます
- 価格は税抜表記となっています。日本居住者のお? 求させていただきます

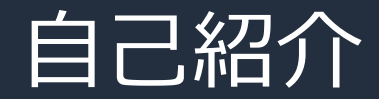

### 名前:小野 卓人 (Takuto Ono)

### 所属:技術統括本部 金融ソリューション本部 保険ソリューション部

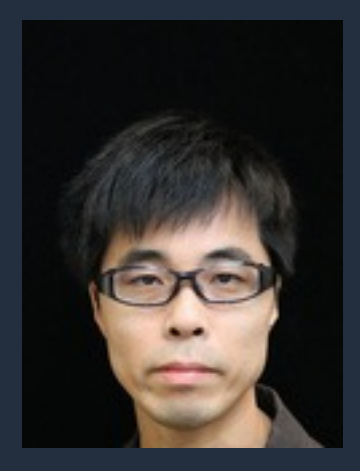

### 経歴:

SIer で⾦融機関向けシステムの受託開発 インフラ設計・構築・運用保守 現在は、ソリューションアーキテクトとして主に保険業界のお客様を担当

好きなAWSサービス: AWS Systems Manager

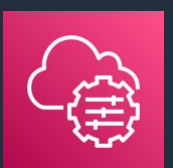

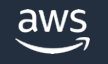

# 本セミナーの対象者

AWS の運用をされている方、これから運用される予

### **本セミナーの⽬的**

• AWS Systems Manager State Manager の機能と ただく。

### **本⽇お話ししないこと**

- AWS Systems Manager の全体的な説明 → AWS Systems Manager Overview を参照ください
- AWS Systems Manager State Manager 以外の様 → 各機能にフォーカスしたセッションを参照ください(今後

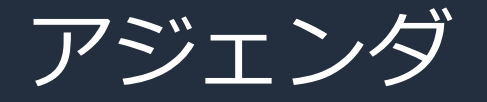

- 1. State Manager の概要
- 2. State Manager の主要な構成要素
- 3. 関連付けの作成
- 4. 関連付けの実行結果
- 5. TIPS
- 6. まとめ

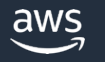

# AWS Systems Manager State Manager の概要

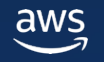

#### AWS Systems Manager ハイブリッドクラウド環境のための安全なエンドツーエンドの管理ソリューション

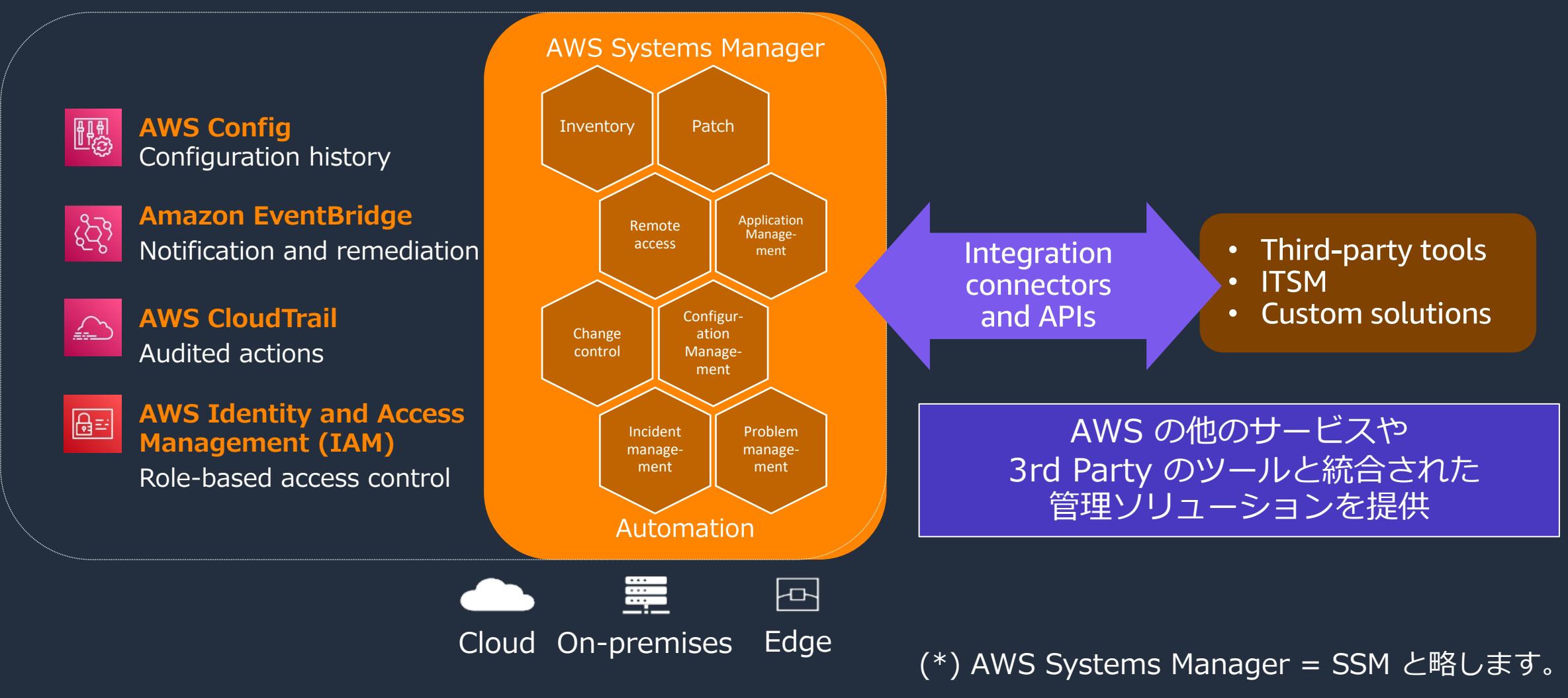

# AWS Systems Manager の機能

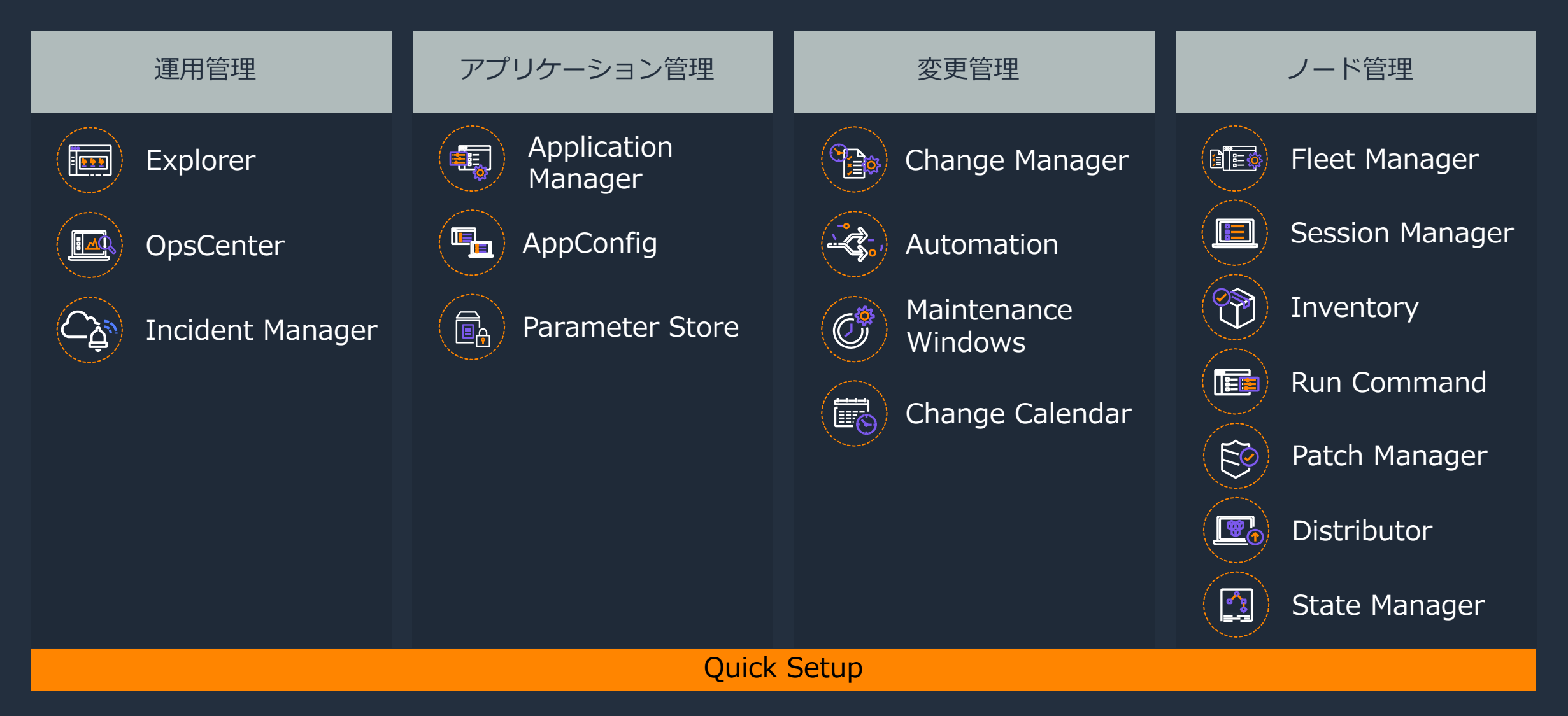

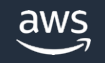

# AWS Systems Manager の機能

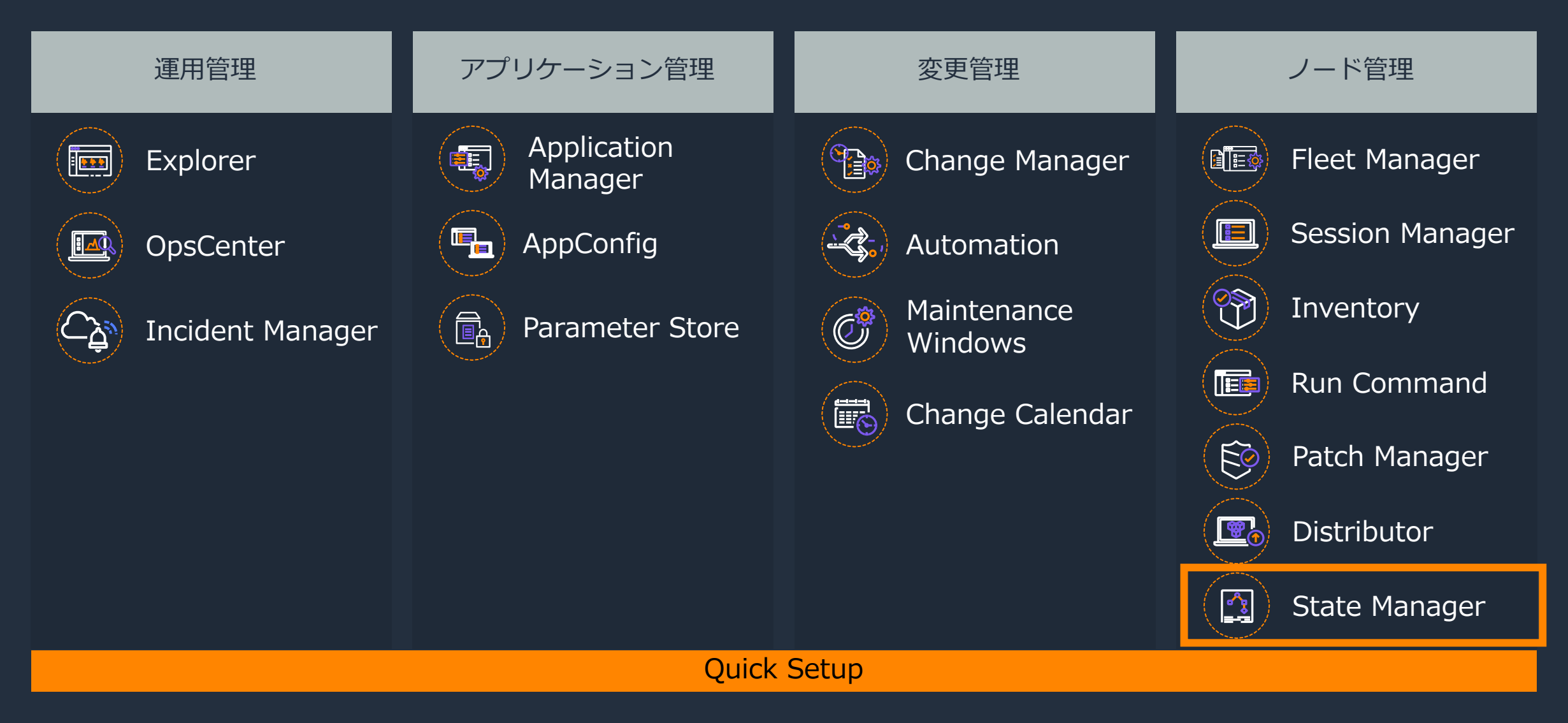

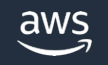

# AWS Systems Manager State Manager とは

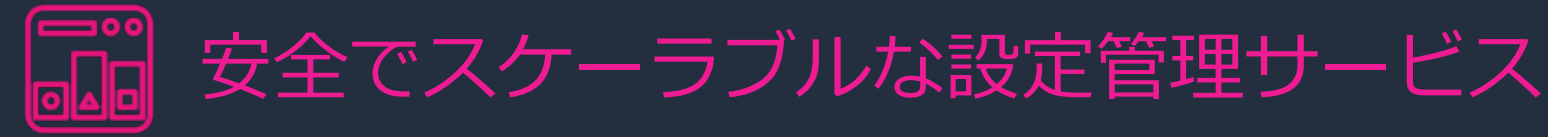

- マネージドノードやその他の AWS リソー スを"定義された状態"に保つためのプロセ スを自動化
- "定義された状態"への準拠状況をダッシュ ボードで可視化
- AWS リソースの管理とガバナンスを改善し、 設定のズレを軽減するのに役立つ
- ・ State Manager は追加料金なしでご利用可 能

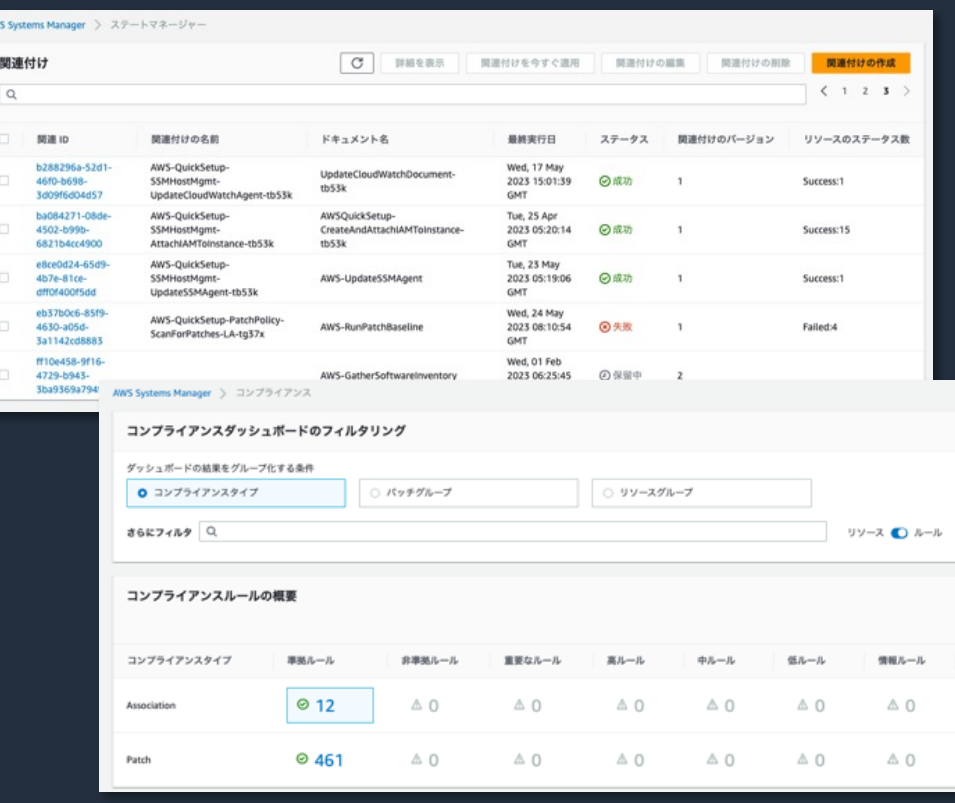

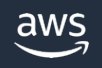

## State Manager のユースケース例

#### マネージドノード上での OS コマンド実⾏

- アンチウイルスソフトウェアのインストールと設定
- SSM Agent などのエージェントソフトウェアを定期的にアップデート
- ネットワーク設定
- Microsft Active Directory ドメインへのノード参加

#### AWS リソースの制御

- EC2 インスタンスにロールをアタッチする
- セキュリティグループに Ingress ルールと Egress ルールを適⽤する
- AMI へのパッチ適用

#### リソースを 定義された状態 に維持する

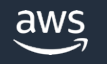

# Maintenance Windows との使い分け

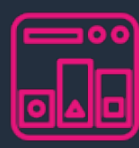

### **State Manager Manager**

- SSM ドキュメントを定期実行し、「定 義された状態」を維持するプロセスを自 動化
- 「定義された状態」への準拠状況をレ ポート
- マネージドノードのブートストラップ (Auto Scaling シナリオにも有効)

#### リソースを定義された状態に維持する <mark>トット しゅうしゅ</mark>の

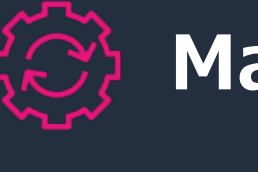

- 開始時 ンドウ
- パッチ
- うな変
	- SSM **F** 数とS

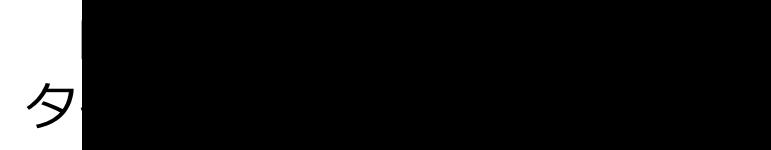

https://docs.aws.amazon.com/ja\_jp/systems-manager/latest/userguide/state-manage

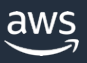

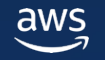

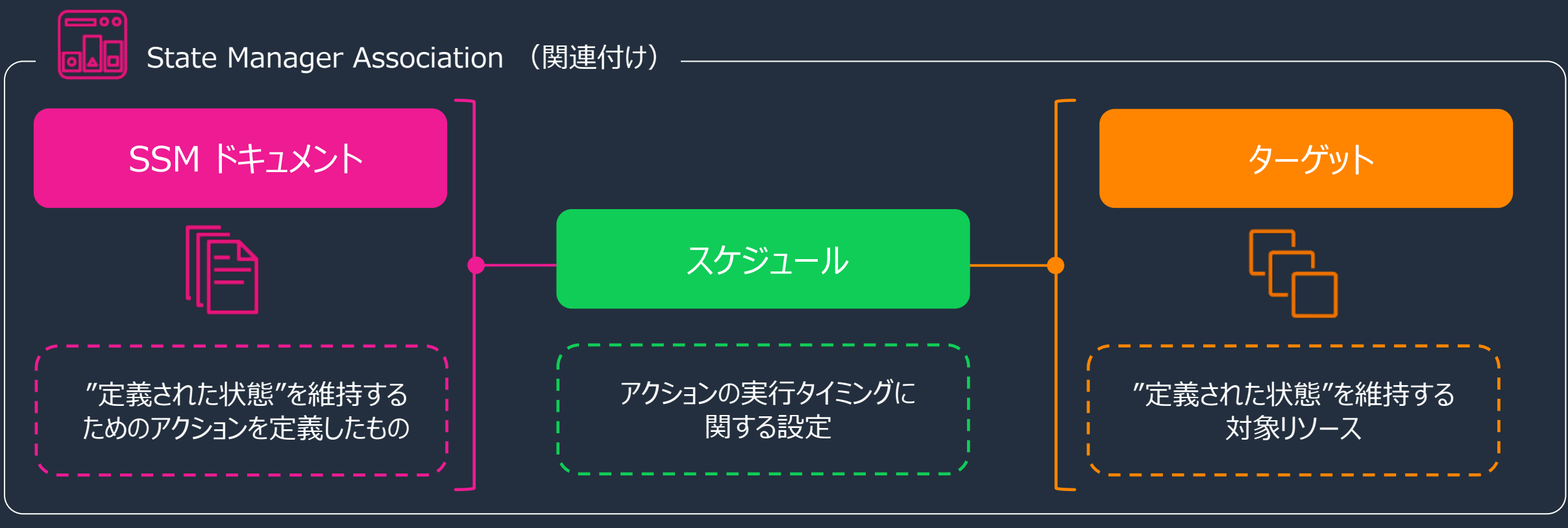

※その他の設定項目については後述します

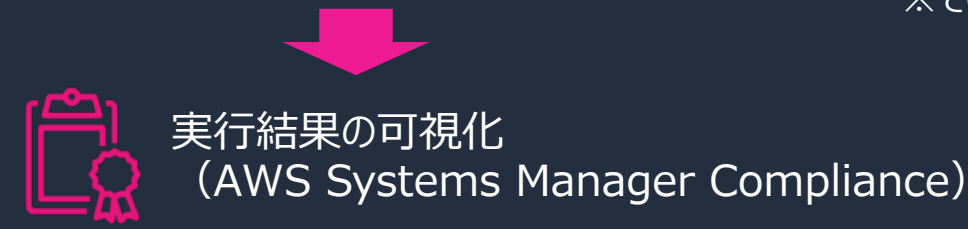

aws

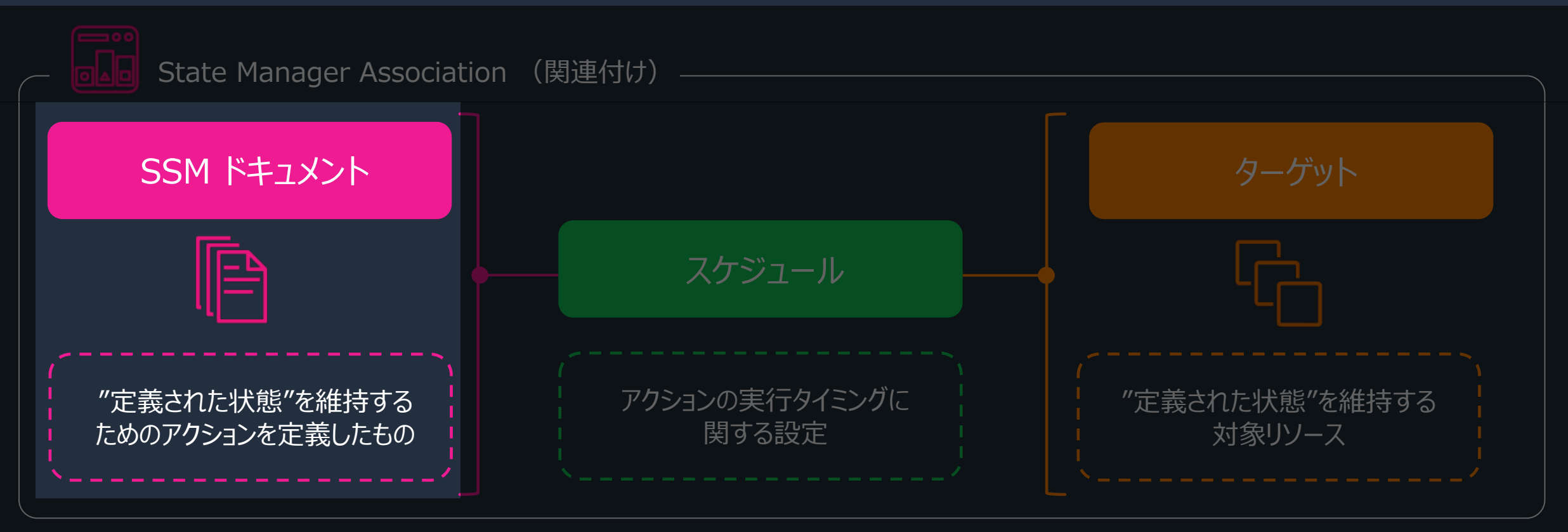

※その他の設定項目については後述します

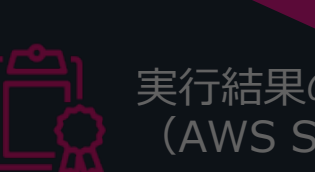

実行結果の可視化 (AWS Systems Manager Compliance)

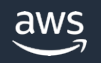

# Systems Manager ドキュメントとは

- 実⾏するアクションを定義したもの
	- 一般的なタスクを自動化し、ヒューマンエ ラーを減らす
- 100以上の事前設定済みのドキュメント
	- カスタムドキュメントの作成も可能
- JSON or YAML 形式
- バージョニング、[タグを](https://docs.aws.amazon.com/ja_jp/systems-manager/latest/userguide/sysman-ssm-docs.html)サポート

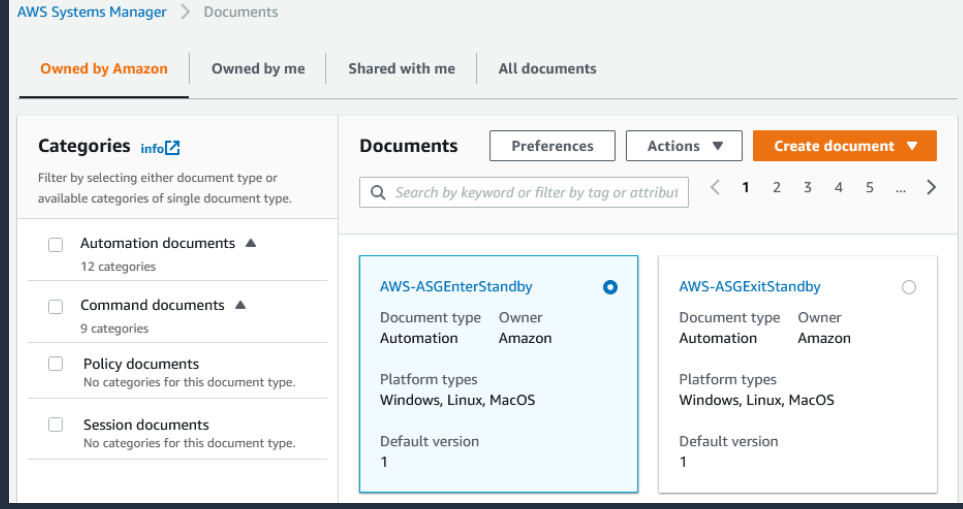

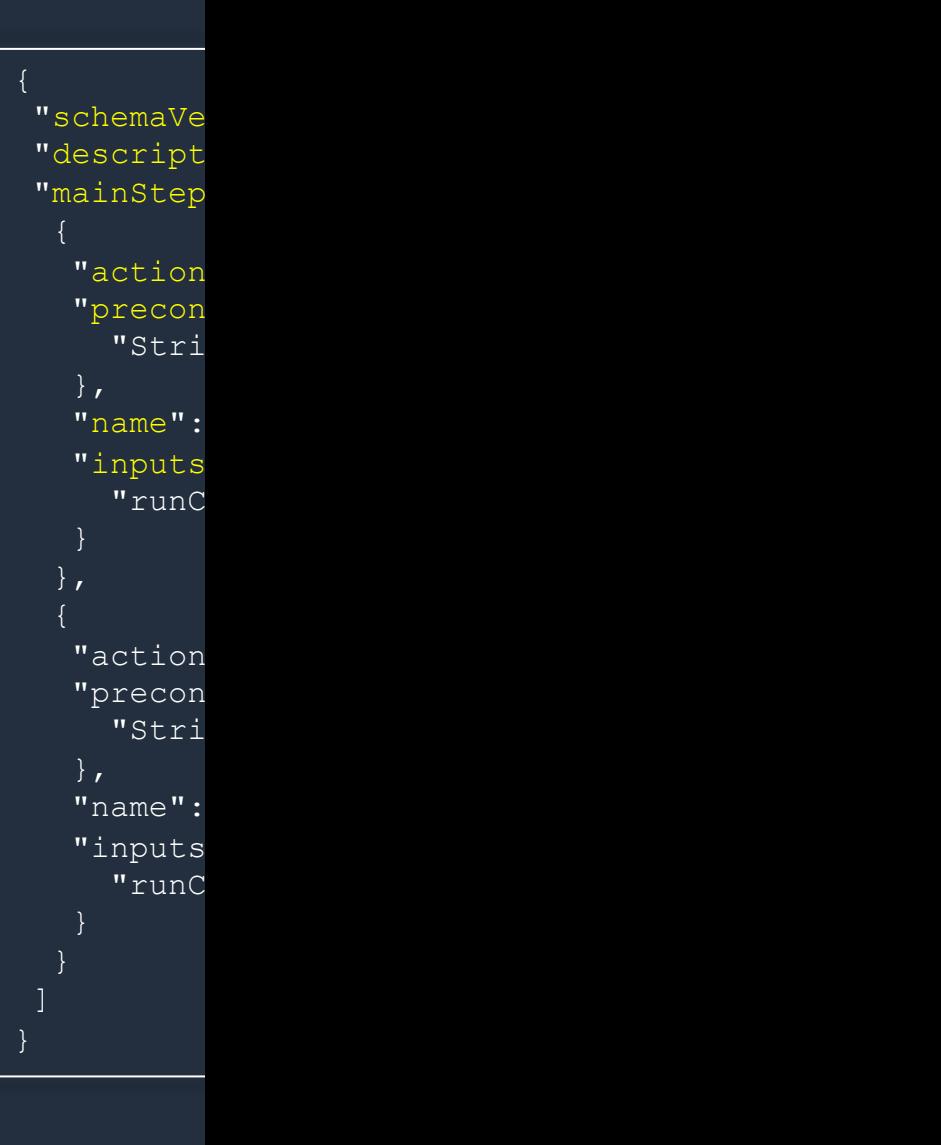

 $\frac{aws}{a}$ ドキュメントについて詳細はこちら

© 2023, Amazon Web Services, Inc. or its affiliates.

# 以下の3つのドキュメントタイプをサポート State Manager がサポートするドキュ.

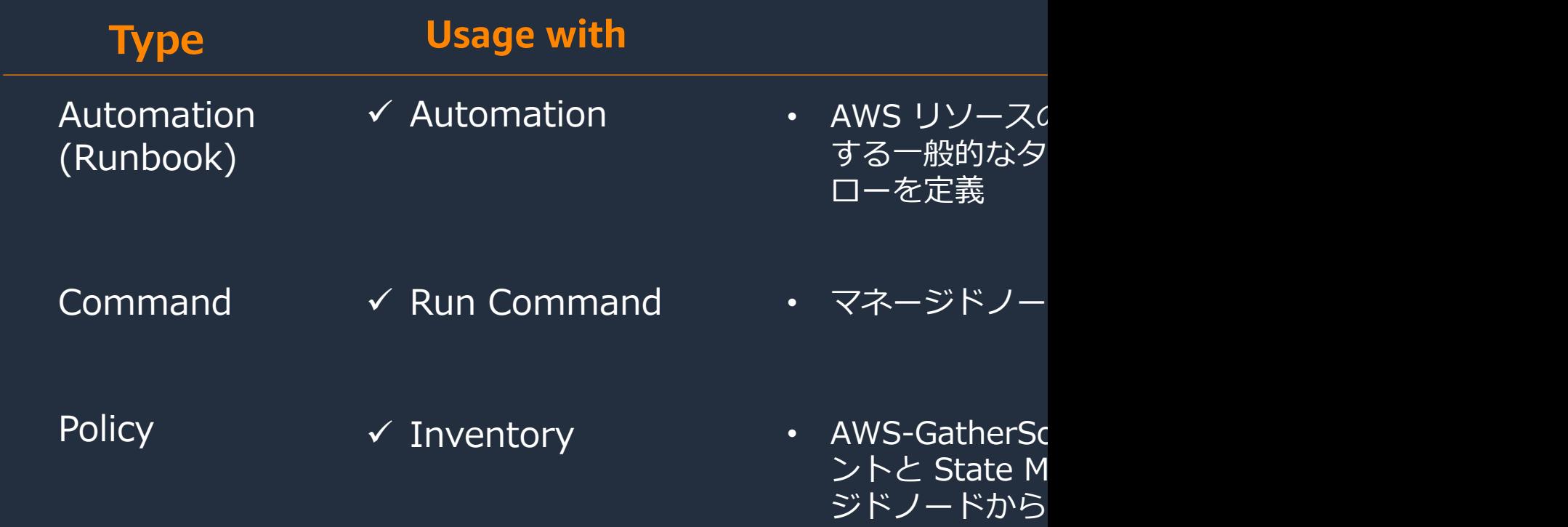

Automation、Run Command、Inventory の各機能については、 公式ドキュメントまたは今後公開予定の Black Belt オンラインセミナーのセッションを参照くだ

全

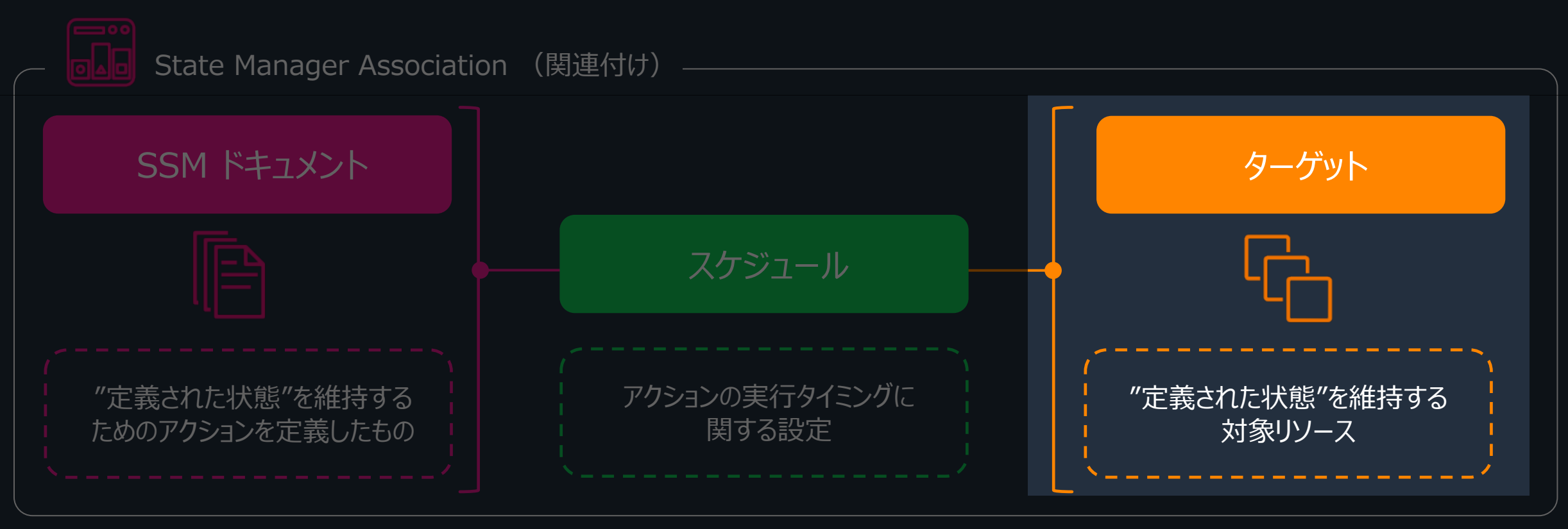

※その他の設定項目については後述します

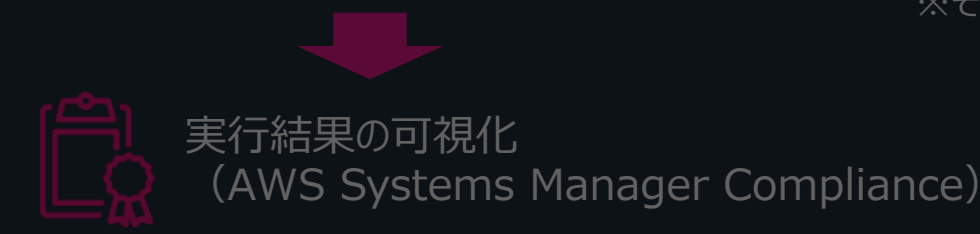

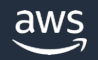

#### **Command または Policy ドキュメントの場合**

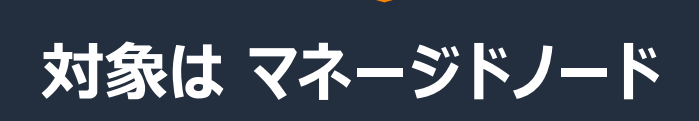

- タグ指定
- ノードを手動で選択
- リソースグループ指定
- すべてのマネージドノード

**Automation Runbook の場合**

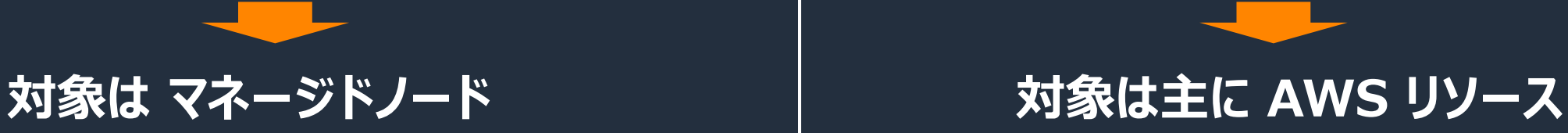

- シンプルな実行
	- ▶ Runbook を単体で実行
- レートの制御
	- **▶ 複数のターゲットに対して Runbook を** 実行

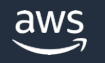

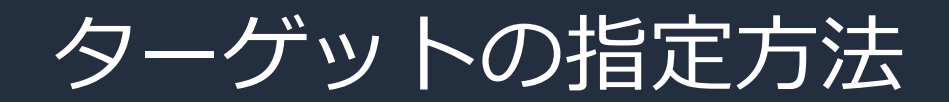

#### **Command または Policy ドキュメントの場合**

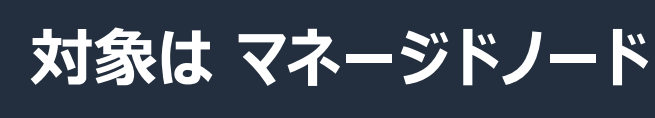

- タグ指定
- ノードを手動で選択
- リソースグループ指定
- すべてのマネージドノード

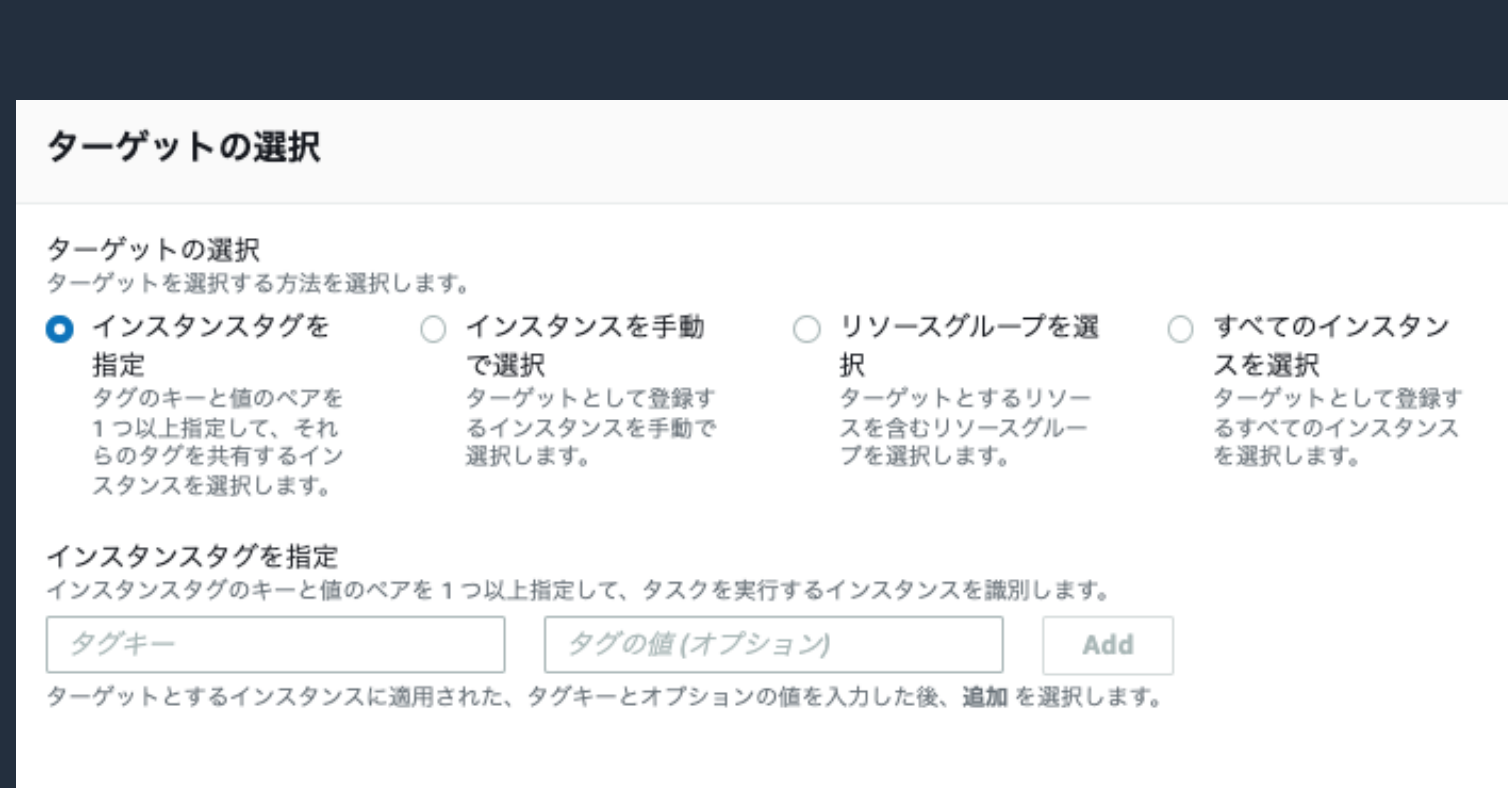

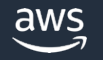

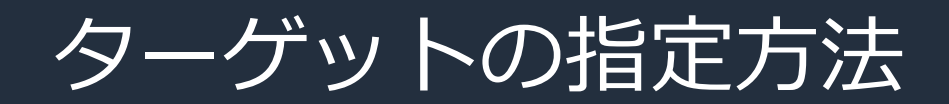

#### **Automation Runbook の場合**

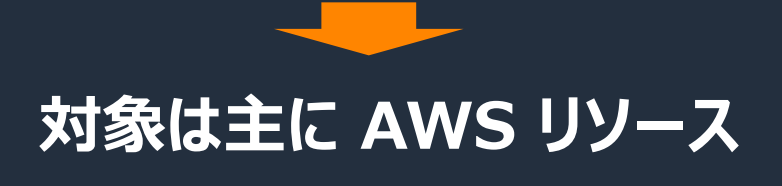

- シンプルな実行
	- ▶ Runbook を単体で実行
- レートの制御
	- ▶ 複数のターゲットに対して Runbook を実⾏

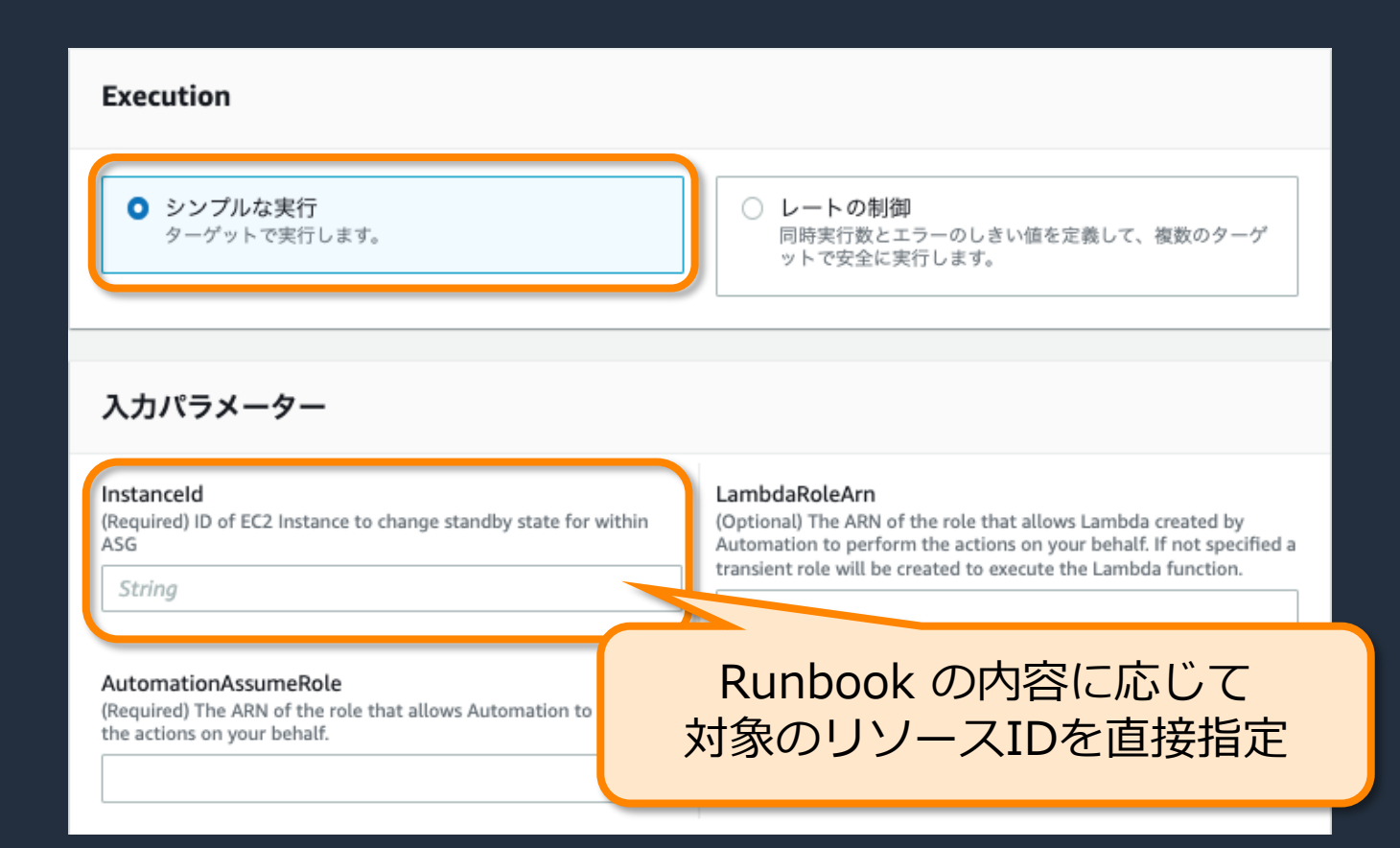

※⼊⼒パラメーターは⼀例です。実際は Runbook の内容によって変わります

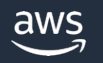

#### **Automation Runbook の場合**

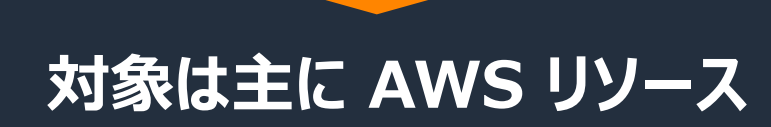

- シンプルな実行 > Runbook を単体で実行
	-
- レートの制御

> 複数のターゲットに対して Runbook を実行

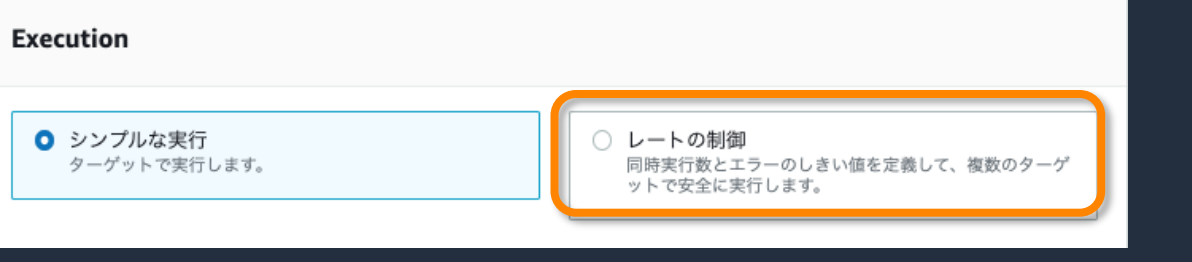

- 複数のリソー を実⾏できる ※State Manag
- State Mana ターゲットと を起動する

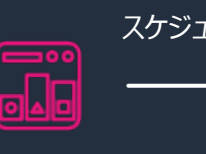

**State Manager** 

Automation のド https://docs.aws.ama automations-scale.htr

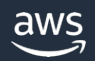

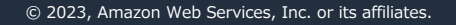

#### **Automation Runbook の場合**

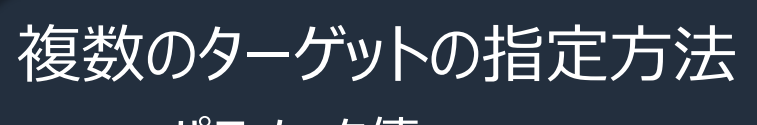

- ▶ パラメータ値
- Ø リソースグループ
- Ø タグ

aws

▶ すべてのインスタンス

の条件に合致するターゲットの のパラメータ情報を ⼦ Automation の に連携する **3 1 2**

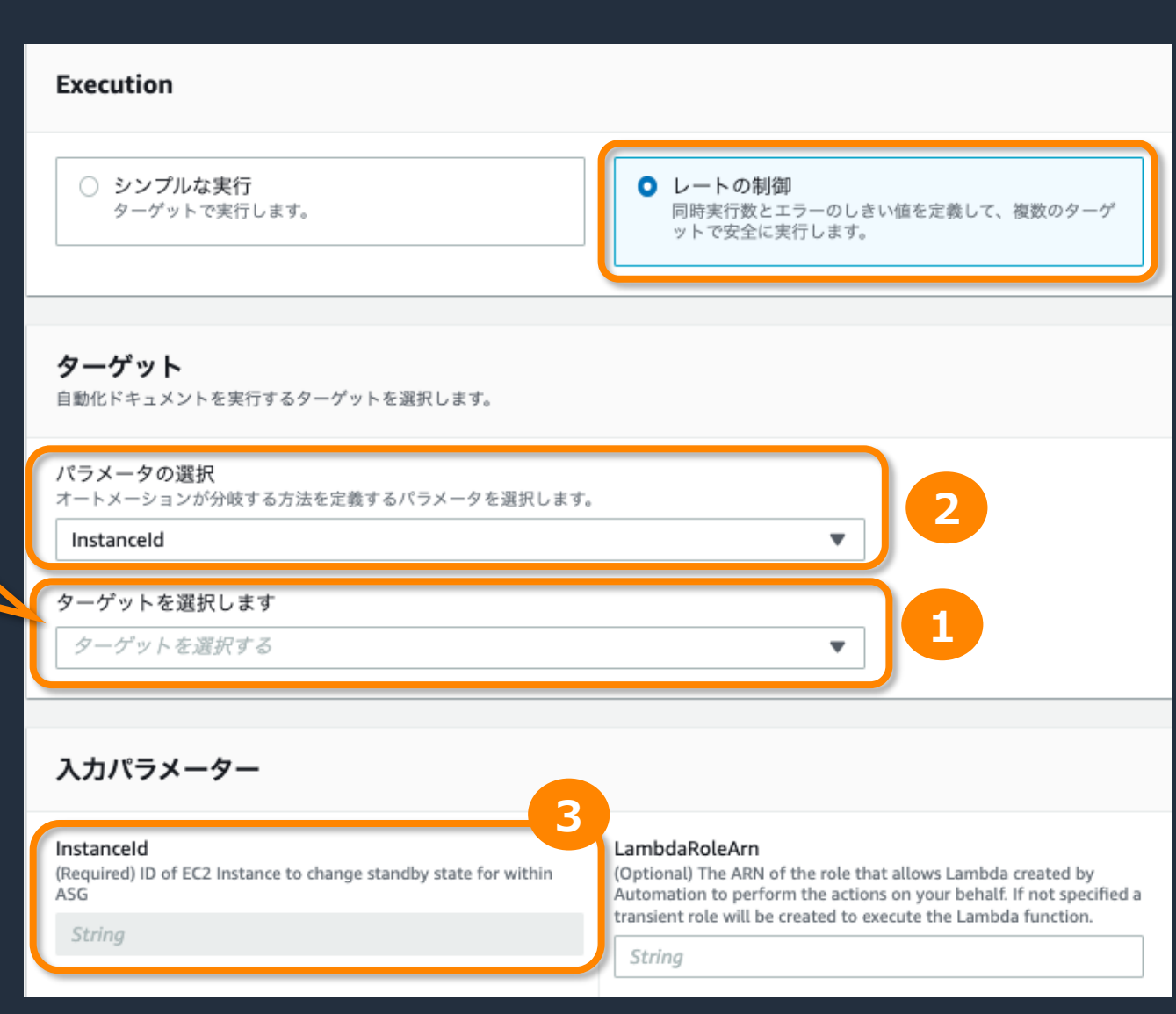

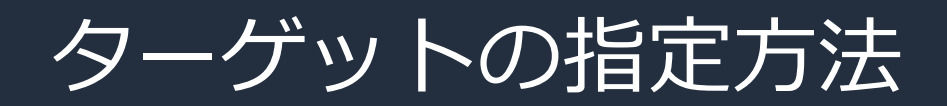

#### **Automation Runbook の場合**

#### 複数のターゲットの指定方法

- Ø **パラメータ値**
- ▶ リソースグループ
- ▶ 夕グ
- ▶ すべてのインスタンス

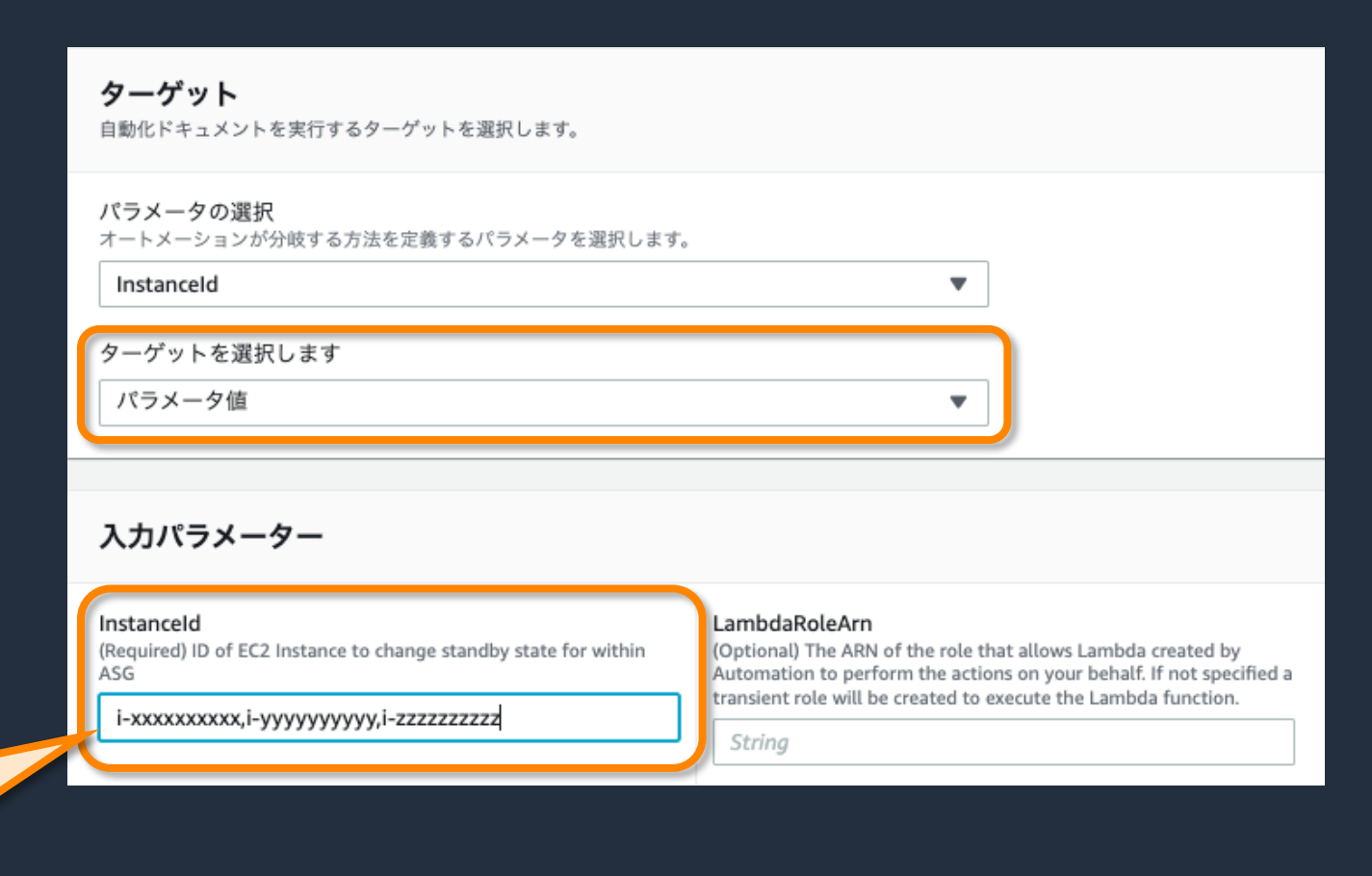

#### カンマ区切りで複数の リソースの情報を指定可能

#### **Automation Runbook の場合**

#### 複数のターゲットの指定方法

- ▶ パラメータ値
- Ø **リソースグループ**
- ▶ 夕グ
- ▶ すべてのインスタンス

ターゲット 自動化ドキュメントを実行するターゲットを選択します。

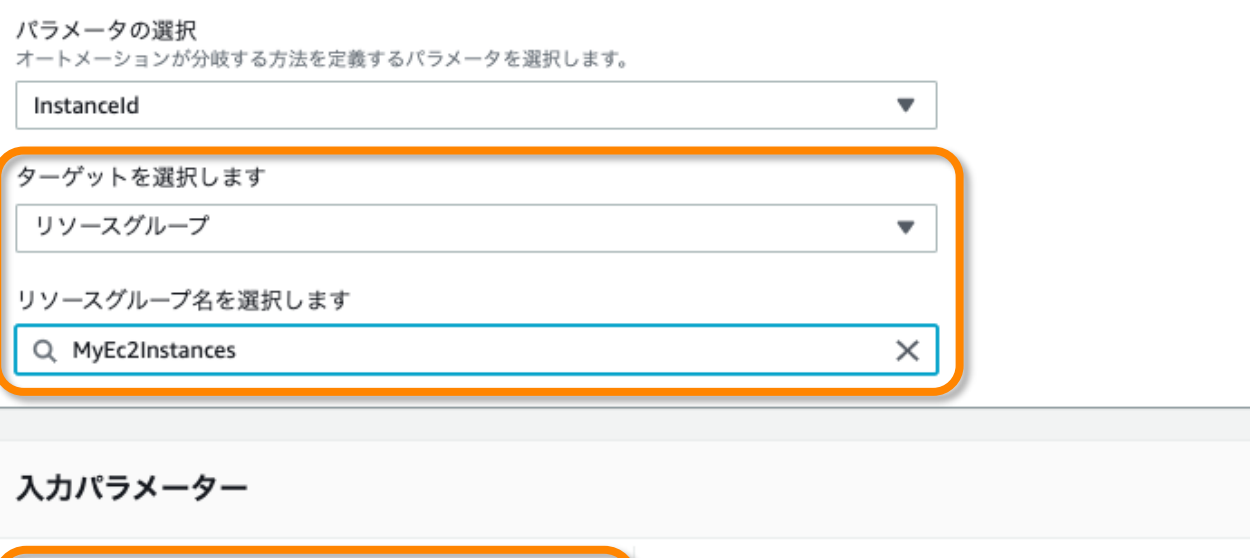

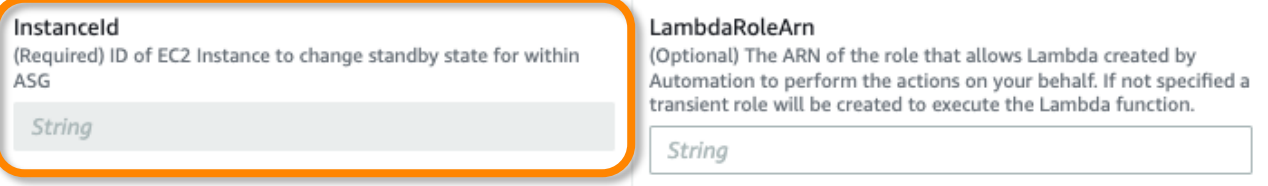

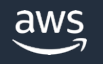

#### **Automation Runbook の場合**

#### 複数のターゲットの指定方法

- ▶ パラメータ値
- ▶ リソースグループ
- Ø **タグ**
- > すべてのインスタンス

#### ターゲット 自動化ドキュメントを実行するターゲットを選択します。

#### パラメータの選択

オートメーションが分岐する方法を定義するパラメータを選択します。

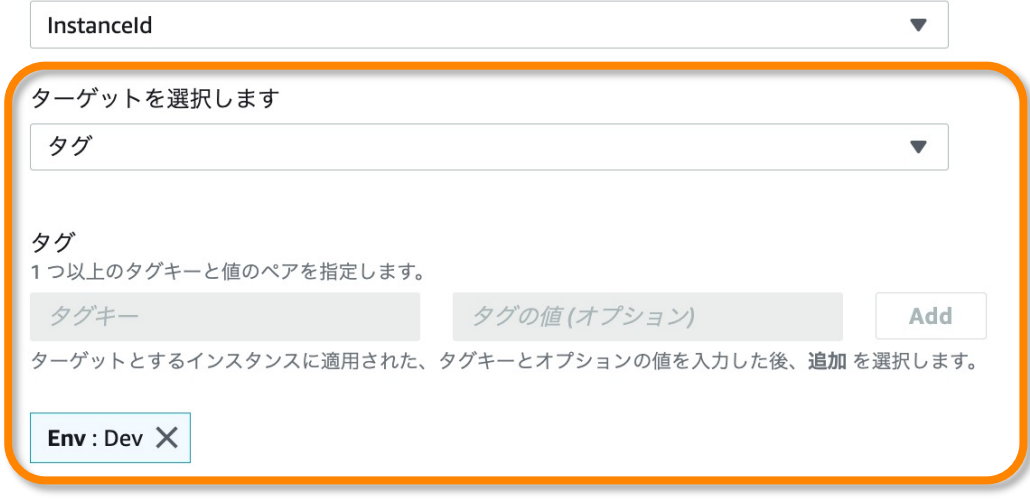

#### 入力パラメーター

#### LambdaRoleArn Instanceld (Required) ID of EC2 Instance to change standby state for within (Optional) The ARN of the role that allows Lambda created by ASG Automation to perform the actions on your behalf. If not specified a transient role will be created to execute the Lambda function. **String String**

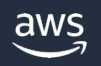

#### **Automation Runbook の場合**

#### 複数のターゲットの指定方法

- ▶ パラメータ値
- ▶ リソースグループ
- ▶ 夕グ
- Ø **すべてのインスタンス**

#### ターゲット 自動化ドキュメントを実行するターゲットを選択します。 パラメータの選択 オートメーションが分岐する方法を定義するパラメータを選択します。 Instanceld  $\overline{\mathbf{v}}$ ターゲットを選択します All instances  $\overline{\phantom{a}}$ Instance 入力パラメーター Instanceld LambdaRoleArn (Required) ID of EC2 Instance to change standby state for within (Optional) The ARN of the role that allows Lambda created by ASG Automation to perform the actions on your behalf. If not specified a transient role will be created to execute the Lambda function. String String

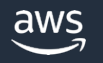

# 同時実⾏数とエラーしきい値

(Command/ Policy /Automation 共通)

#### レートの制御

#### 同時実行性

同時にタスクを実行するターゲットの数または割合 (%) を指定

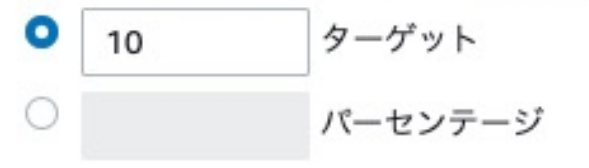

#### エラーのしきい値

指定した数または割合 (%) のターゲットでタスクが失敗した後、タスクを停止

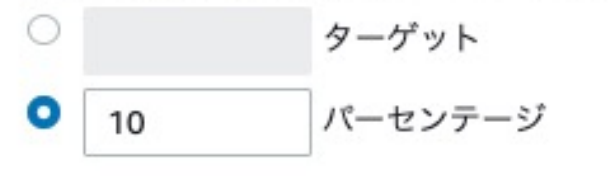

#### 同時実⾏性

• 関連付けを同時に実⾏するターゲットの 数、または割合を指定

### エラーのしきい値

• この値を超えてタスクが失敗したら関連 付けタスクの停止を指示したり、残りの ターゲットに対する実行要求を停止する

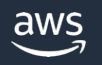

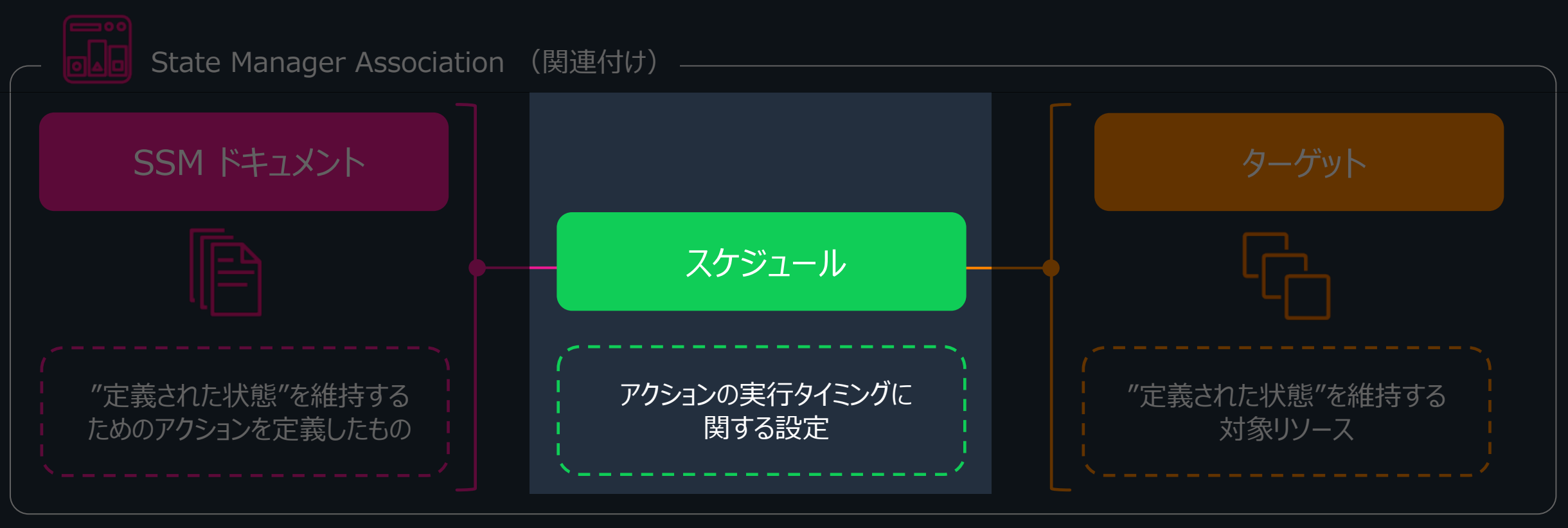

※その他の設定項目については後述します

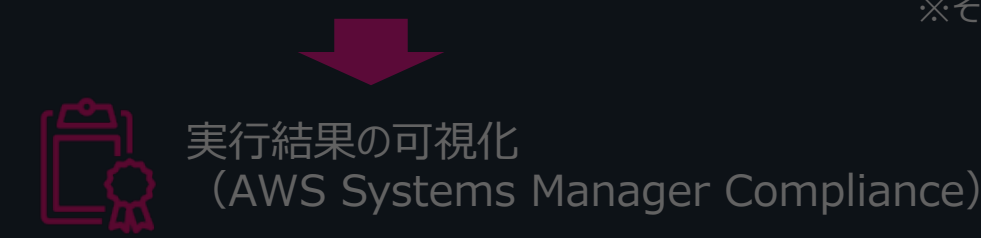

aws

## スケジュールの指定方法

#### スケジュールを指定

■ スケジュールあり cron/rate 間隔で関連付けを実行。 ○ スケジュールなし 関連付けを1回実行。

# **スケジュールなし**

### **関連付けを1回のみ実⾏**

→ 関連付けの作成直後に1回実行される

### **スケジュールあり**

### **cron/rate 式で指定した スケジュールで関連付けを実⾏**

→ cron式、rate式による柔軟なスケジュール設定

### 加えて、以下のタイミングでも実行される

- ü 関連付けやドキュメントの修正時
- ü ターゲットとなるマネージドノードが初めてオン ラインになったタイミング (Command / Inventory の場合)
- ü マネジメントコンソールや AWS CLI / AWS SDK から即時実行した場合

(詳細は次スライド)

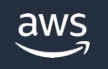

# 関連付けの実行タイミング

指定したスケジュールで実行されるほか、以下のタイミングでも

- ✔ 関連付けを新規作成または編集したとき ※1
- ü SSM ドキュメントを更新したとき
- ✔ 手動で関連付けを起動したとき
- ✔ ターゲット (マネージドノード) の状態が変更になったと
	- l 対象インスタンスが初めてオンラインになる
	- スケジュールを逃した後、インスタンスが初めてオンラインになる
	- 30日以上停止していたノードがオンラインになる

※1 即時実行を抑止するオブションも有り

※2 Command または Policy ドキュメントの場合

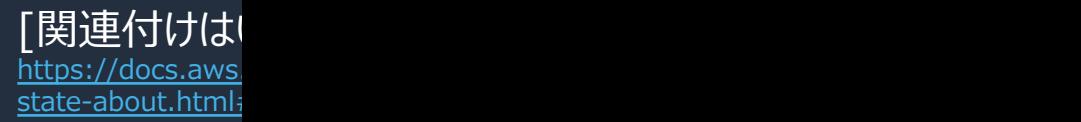

# Cron 式 / Rate 式

State Manager / Maintenance Windows で使われる

• cron 式 … 時間を指定

例) 毎月第3火曜日の午後11:30(UTC)

cron(30 23

※現在、State Manager では 関連付けの cron 式での月の指定はサポー

- rate 式 … 頻度を指定 例)15分おき rate(15 minutes)
- 1回限りのスケジュール実行 例) 2023年7月20日15時55分(UTC)

at(2023-07-20

https://docs.aws.amazon.com/ja\_jp/systems-manager/latest/userguide/reference-cron-and-rate-expre

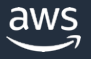

# Cron でスケジュール指定する場合のオ

ü ApplyOnlyAtCronInterval オプション > 関連付けの作成/修正直後の実行をSKIPする

ü ス[ケジュールオフセット](https://docs.aws.amazon.com/ja_jp/systems-manager/latest/userguide/reference-cron-and-rate-expressions.html)

- ▶ cron式で指定された日時から関連付けを実行す るまでに待機する⽇数
- ▶ 1日~6日まで指定可

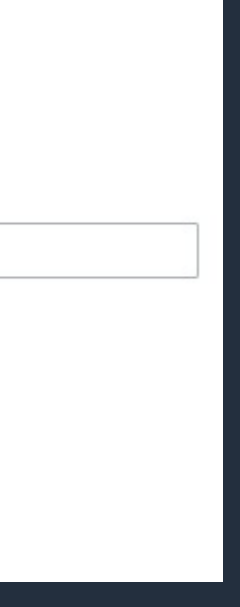

https://docs.aws.amazon.com/ja\_jp/systems-manager/latest/userguide/reference-cron-and-rate-expressi

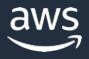

# その他のオプション

#### 関連付けの実⾏タイミングの制御に関する2つのオプション

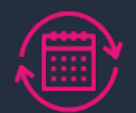

## Change Calendar (変更カレンダー)

対象のカレンダーが Close の場合、関連付けの実行をスキップ

# Cloud Watch アラーム

• 対象のアラームが Active の場合、関 連付けの実行をスキップ

#### 変更カレンダー 変更カレンダーを指定します。関連付けは、変更カレンダーが開いているときに実行され、変更カレンダーを閉じるとスキップされます。 Select change calendars  $\overline{\mathbf{v}}$ CloudWatch alarm - オプション Add error control to this association by choosing a CloudWatch alarm. Alarm name The name of the CloudWatch alarm that you want to apply to this association. Create CloudWatch alarm  $[2]$ Choose alarm C Continue association if alarm status is unavailable If State Manager is unable to retrieve information about the state of your CloudWatch alarm, the association continues to run.

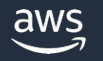

詳細オプション

# 関連付けの作成

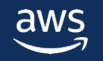

# 関連付けの設定項目

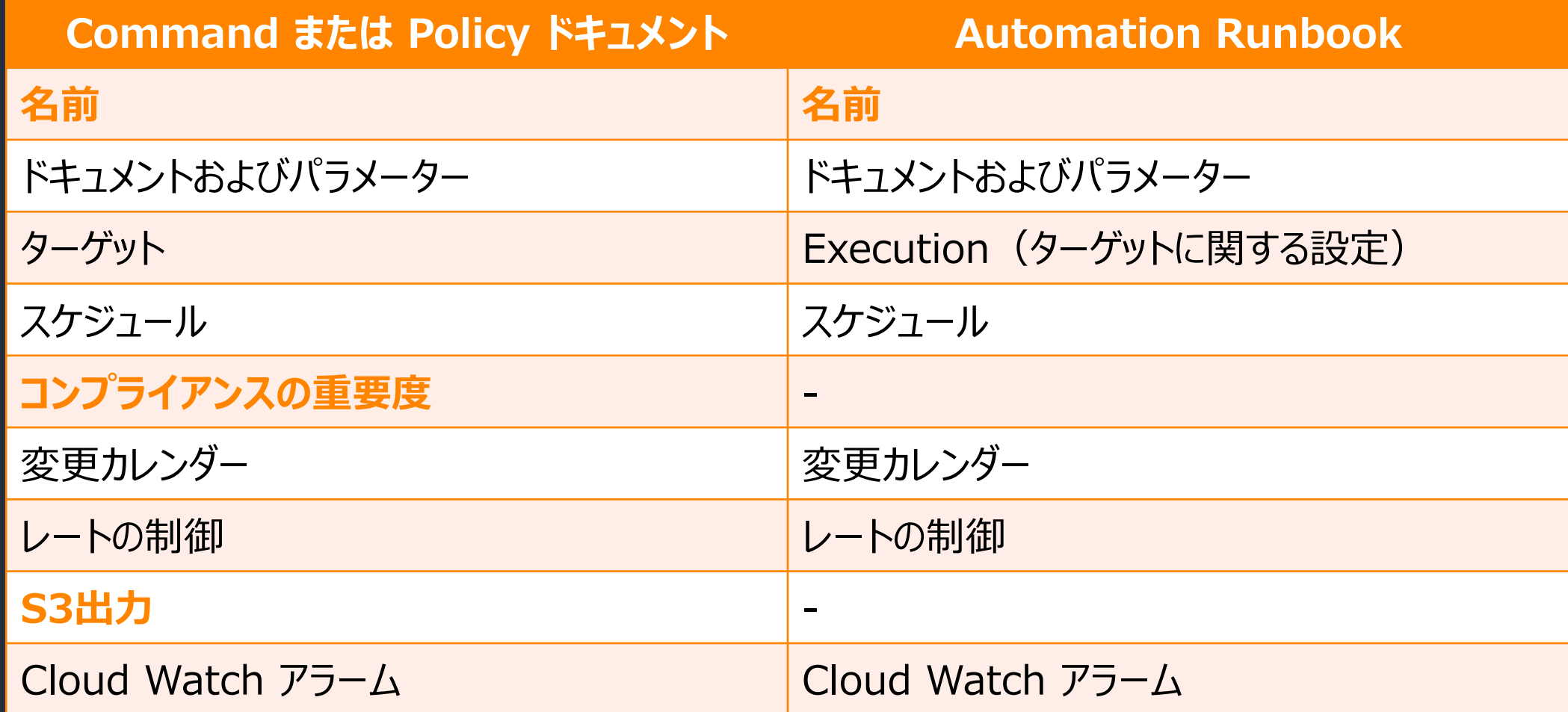

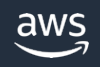

### ●コンプライアンスの重要度

▼ Compliance のダッシュボード上に、関連付けの状態(準拠 or 非準拠)とともに ここで指定した重要度 (非常事態/高い/ミディアム/低い) を表示する

#### コンプライアンスの重要度

関連付けのコンプライアンスの重要度を指定します。これはコンプライアンスダッシュボードに反映されます。

# $\bullet$  S3 出力 ✔ コマンド出力をS3上にファイルとして保存する

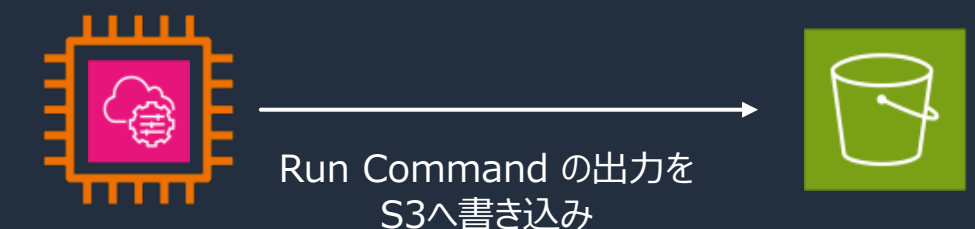

#### 出力オプション

S3 への書き込み すべてのコマンド出力を Amazon S3 バケットに書き込みます。コンソールでのコマンド出力は、2500 文字を超えると切り捨てられます。

■ S3 への出力の書き込みを有効にします S3 バケット名 バケットの名前を指定します。

S3 キープレフィックス - 省略可能 出力を受け取るバケットのプレフィックス (たとえば、mycommands/domainjoin) を入力します。

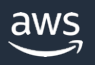

 $\blacktriangledown$ 

# 関連付けの実行結果の確認

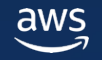

# 実行結果の確認 - State Manager のコン

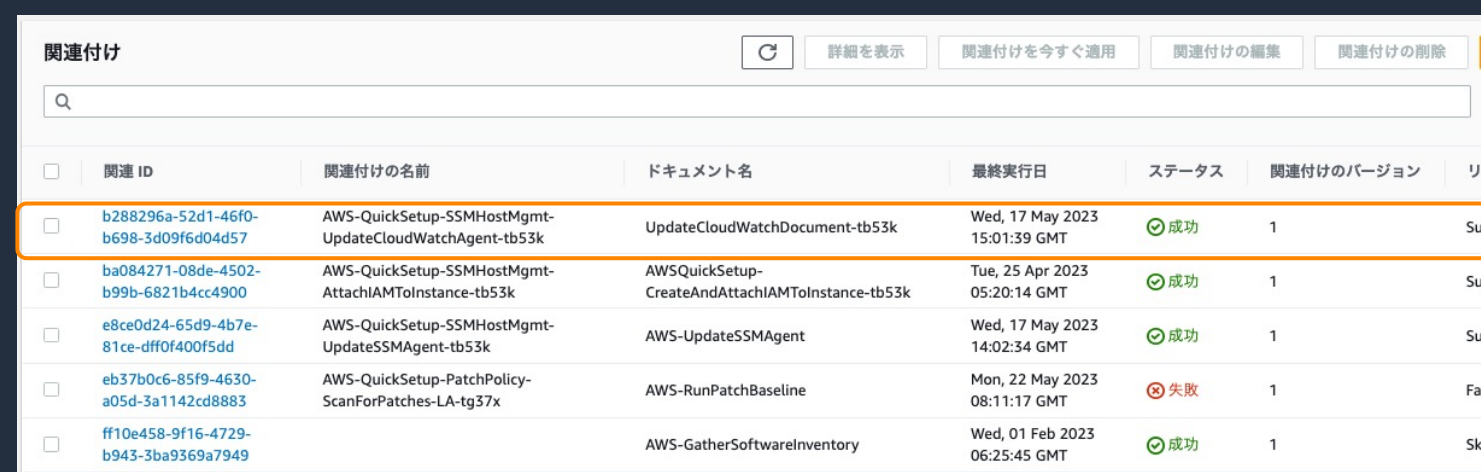

- State Manager のマネジメントコン ソールで、関連付けごとの状況をリスト表 ⽰または詳細表⽰で確認できる
- 詳細表⽰画⾯では過去の実⾏履歴を 確認したり、関連付けを即時実行するこ とが可能

#### Association ID: b288296a-5

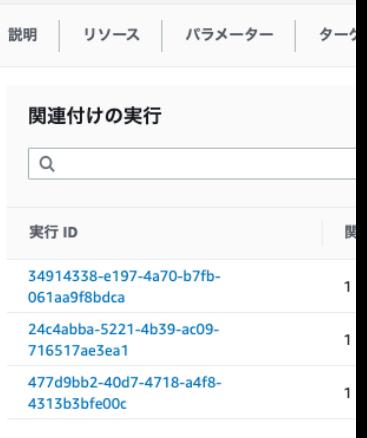

# 実行結果の確認 - Compliance のコンソール画面

- Compliance は AWS Systems Manager の一機能
- 以下の情報をコンプライアンスデータとして収集・表示することができる
	- Patch Manager によるパッチ適⽤のステータス
	- State Manager の関連付けに関するデータ
	- マネージドノードに対して指定したカスタムコンプライアンスタイプ

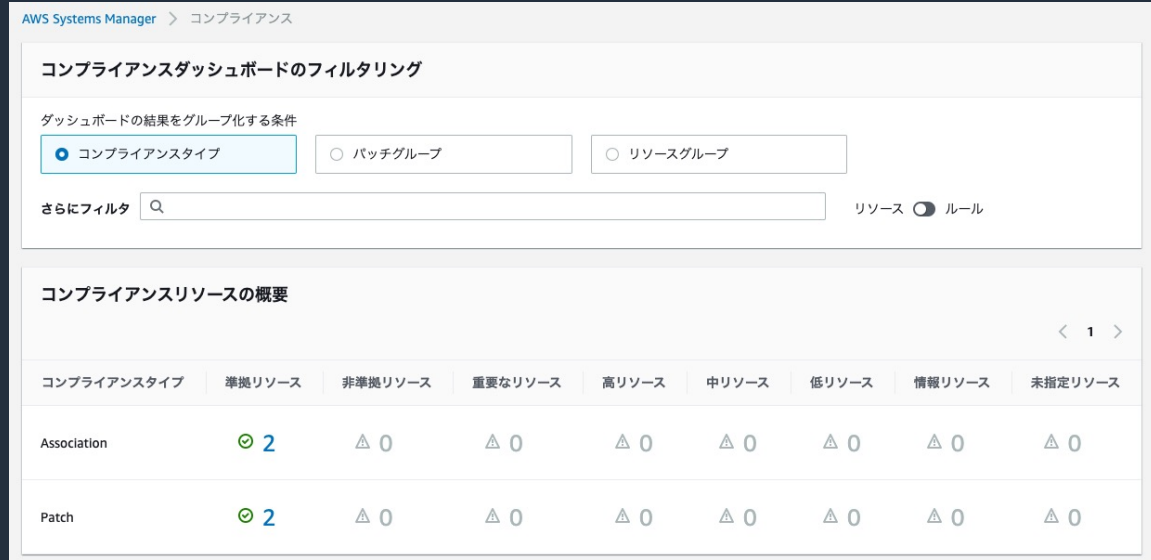

Compliance ダッシュボードでサマリーを確認 □ ステータスが準拠/非準拠のマネージドノード数 □ ステータスが準拠/非準拠の関連付けの数

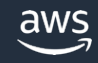

# TIPS

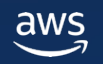

# AWS Config で関連付けのコンプライフ

- AWS Config で State Manager の関連付けのコンプ 表示可能
- AWS Config の記録対象として「SSM: AssociationCo 有効にしておく必要がある

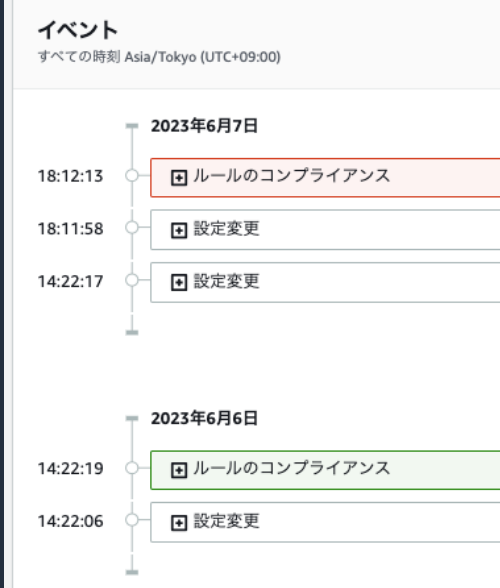

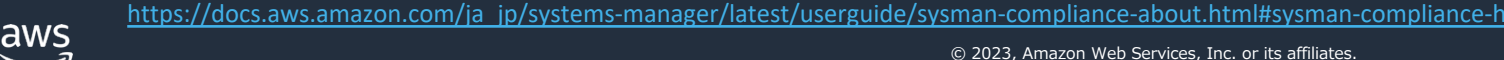

# マルチアカウント・マルチリージョン 実⾏

- ドキュメントタイプが Automation Runbook の場合、ク の関連付けの実行が可能
- マネジメントコンソールでは操作できないため、AWS CLI 成する必要がある

aws ssm create-association \

- --association-name *association name* \
- --targets Key=ResourceGroup, Values=resource group name
- $-$ -name runbook name
- --parameters AutomationAssumeRole=arn:aws:iam::123456789012:
- --automation-target-parameter-name target parameter
- --schedule "cron or rate expression" \
- --target-locations Accounts=111122223333, 444455556666, 444455.

https://docs.aws.amazon.com/ja\_jp/systems-manager/latest/userguide/scheduling-automations-state-m

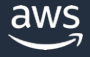

# 構成管理ツールとの連携例

• **AWS-ApplyAnsiblePlaybooks SSM ドキュメント** State Manager の関連付け経由で Ansible プレイブックを実行

https://docs.aws.amazon.com/ja\_jp/systems-manager/latest/userguide/systems-manager-sta

#### • **AWS-ApplyChefRecipes SSM ドキュメント**

State Manager の関連付け経由で Chef recipe を実行する

https://docs.aws.amazon.com/ja\_jp/systems-manager/latest/userguide/systems-manager-sta

#### • **AWS-ApplyDSCMofs SSM ドキュメント**

Windows PowerShell Desired State Configuration (Pc Object Format (MOF) ファイルを State Manager の関連付

https://docs.aws.amazon.com/ja\_jp/systems-manager/latest/userguide/systems-manager-sta

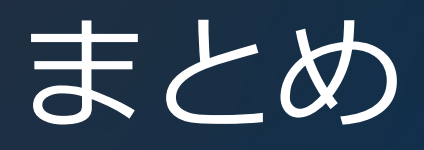

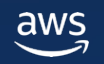

Systems Manager State Manager の特徴

- State Manager は安全でスケーラブルな設定管理サービス
- マネージドノードおよび他の AWS リソースを定義された状態に保つプロ セスを自動化
- Systems Manager Inventory で利用されるほか、Command ドキュメン トや Automation Runbook の定期実行も可能

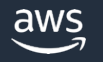

# [本資料に関するお問い合わせ・ご感想](https://console.aws.amazon.com/support/home)

技術的な内容に関しましては、有料のAWSサポート窓口へ お問い合わせください

https://aws.amazon.com/jp/premiumsupport/

料金面でのお問い合わせに関しましては、カスタマーサポート お問い合わせください(マネジメントコンソールへのログイン)

https://console.aws.amazon.com/support/home#/case service

具体的な案件に対する構成相談は、後述する個別相談会をご活

ご感想はTwitterへ!ハッシュタグは以下をご利用ください #awsblackbelt

# その他コンテンツのご紹介

### ウェビナーなど、AWSのイベントスケジュールをご参照に

https://aws.amazon.com/jp/events/

#### ハンズオンコンテンツ

https://aws.amazon.com/jp/aws-jp-introduction/aws-jp-web

#### AWS 個別相談会

AWSのソリューションアーキテクトと直接会話いただけます

https://pages.awscloud.com/JAPAN-event-SP-Weekly-Sales-Consulting-

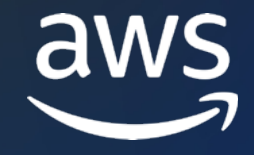

# Thank you!

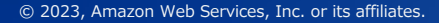

© 2023, Amazon Web Services, Inc. or its affiliates.